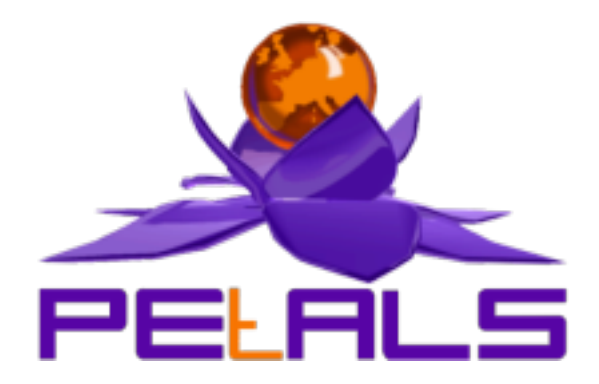

# **PEtALS-SE-XSLT**

This document explain how to install and configure the petals-se-xslt JBI component.

PEtALS Team *Marie Sauvage <>*

- June 2007 -

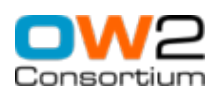

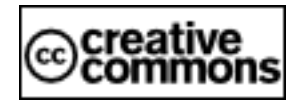

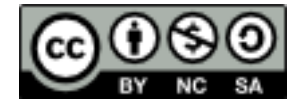

## **Table of Contents**

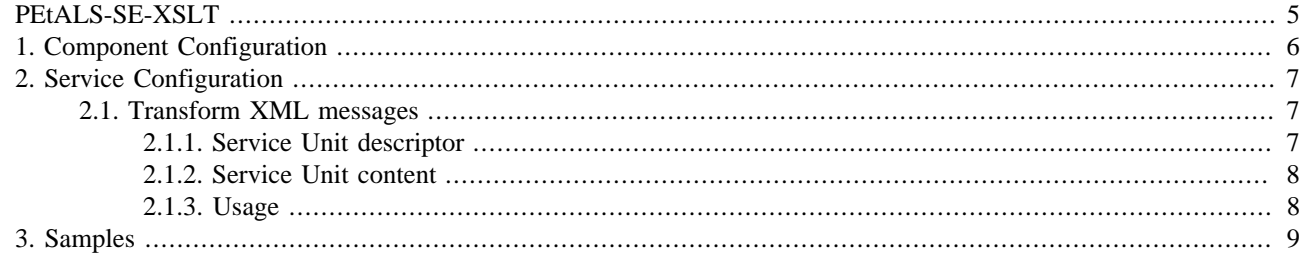

## **List of Figures**

[2.1. The XSLT Service Engine](#page-6-0) .................................................................................................................. [7](#page-6-0)

## **List of Tables**

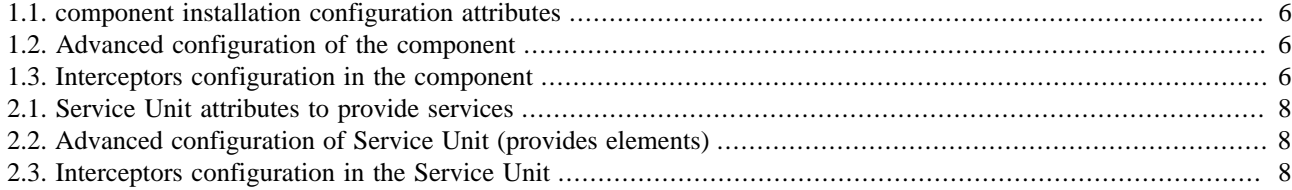

# <span id="page-4-0"></span>**PEtALS-SE-XSLT**

This component allows to process xml transformations based on xsl style sheet. It creates an XML output from a given XML source content and an XSLT Stylesheet defined in the JBI description of a Service Unit.

*If you want to have more details about XSLT specification, you can consult it at this url : <http://www.w3.org/TR/xslt>* 

# <span id="page-5-0"></span>**Chapter 1. Component Configuration**

The following attributes can be set during the installation phase to configure the component, using the params element of the jbi-install-component ANT task:

*no configuration for this component*

### **Table 1.1. component installation configuration attributes**

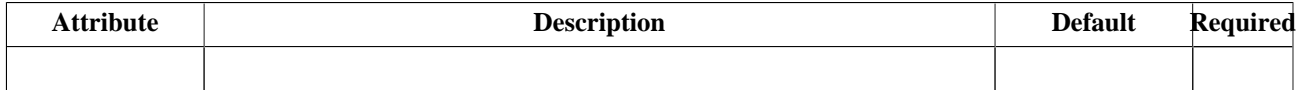

### **Table 1.2. Advanced configuration of the component**

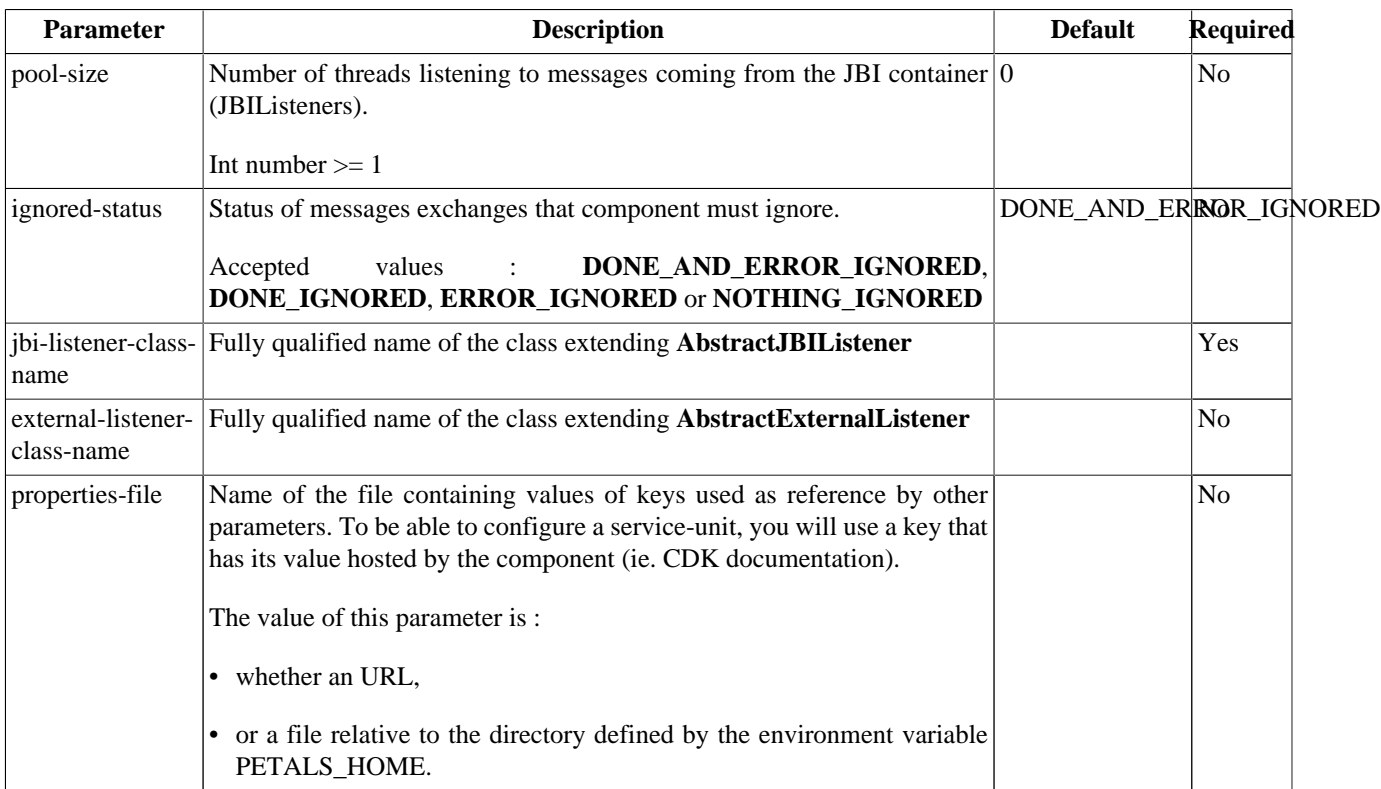

#### **Table 1.3. Interceptors configuration in the component**

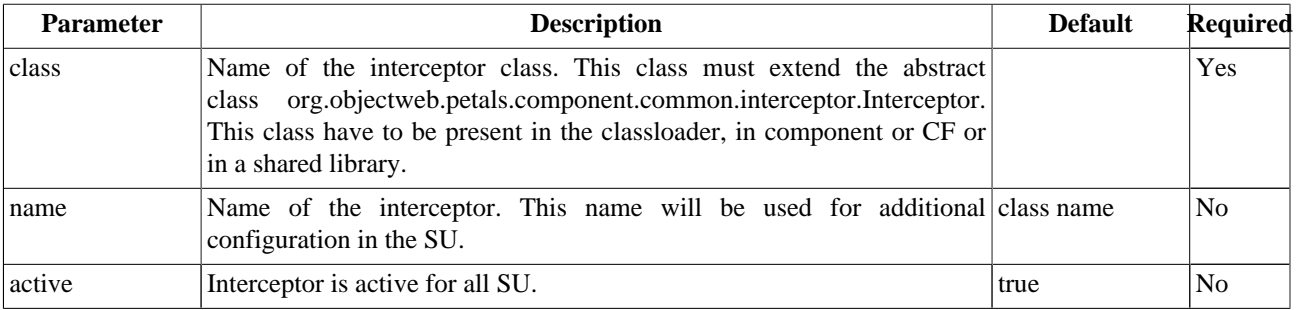

# <span id="page-6-0"></span>**Chapter 2. Service Configuration**

## **2.1. Transform XML messages**

PROVIDE SERVICE : Expose an external service in the JBI environment

### **2.1.1. Service Unit descriptor**

For each xsl style sheet one endpoint is activated. Then, a client can use this service sending a request to this endpoint.

### **Figure 2.1. The XSLT Service Engine**

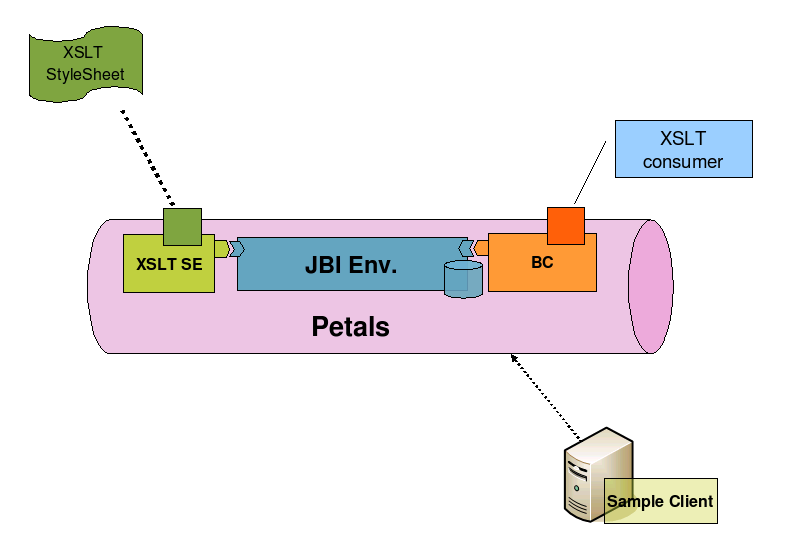

To activate a new endpoint, you must deploy a service unit that contains an endpoint definition in a provides node and an xsl stylesheet. Here is a sample of a su descriptor that activates a new Endpoint (XsltEndpoint) linked to a test.xsl stylesheet.

```
<?xml version="1.0" encoding="UTF-8"?>
<jbi:jbi xmlns:xsi="http://www.w3.org/2001/XMLSchema-instance"
 xmlns:petals="http://petals.ow2.org/extensions"
 xmlns:tns="http://petals.ow2.org/"
 xmlns:jbi="http://java.sun.com/xml/ns/jbi" version="1.0">
 <jbi:services binding-component="false">
  <jbi:provides interface-name="tns:BottleInformationAsHTMLInterface"
   service-name="tns:BottleInformationAsHTMLService"
 endpoint-name="BottleInformationAsHTMLEndpoint">
    <petals:wsdl>
    <!-- URL of specific contract service if exists -->
    </petals:wsdl>
   <!-- Specific interceptors for this service unit -->
   <petals:su-interceptors>
    <petals:interceptors></petals:interceptors>
   </petals:su-interceptors>
   <!-- Specific parameters for this service unit -->
   <petals:params>
    <petals:param name="xsl.output-attachment-name">output.html</petals:param>
    <petals:param name="xsl.file">test.xsl</petals:param>
   </petals:params>
  </jbi:provides>
 </jbi:services>
</jbi:jbi>
```

| <b>Attribute</b>                   | <b>Description</b>                                                                                                    | <b>Default</b><br><b>Value</b> | <b>Required</b> |
|------------------------------------|----------------------------------------------------------------------------------------------------|--------------------------------|-----------------|
| provides                           | Name of the JBI service that will be activated to expose the XSLT<br>Stylesheet endpoint into the JBI environment. interface (qname), service<br>(qname) and endpoint (string) name are required.                   |                                | Yes             |
| xsl.file                           | Location of the xsl stylesheet. This path can be a relative path, starting at the<br>SU root or a classpath resource from the SU point of view (the xsl stylesheet)<br>can be embedded in a JAR file inside the SU. |                                | <b>Yes</b>      |
| xsl.output-<br>attachment-<br>name | If defined, the result of the transformation is set as an attached file, with<br>the specified name.                                                                                                    |                                | N <sub>0</sub>  |

<span id="page-7-0"></span>**Table 2.1. Service Unit attributes to provide services**

### **Table 2.2. Advanced configuration of Service Unit (provides elements)**

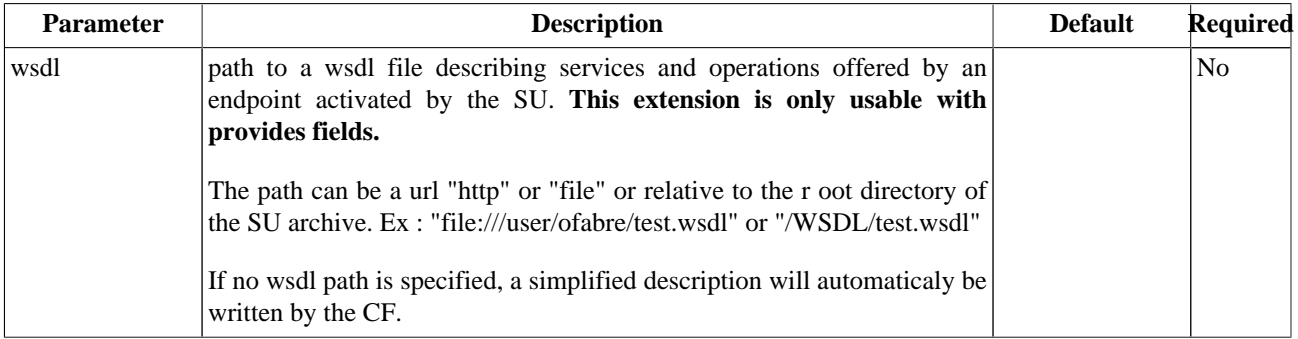

### **Table 2.3. Interceptors configuration in the Service Unit**

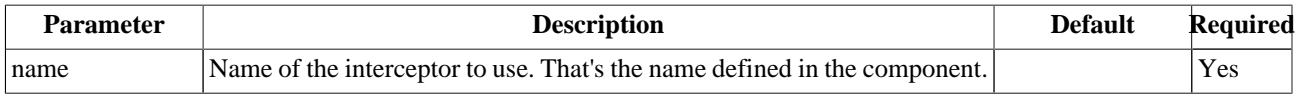

### **2.1.2. Service Unit content**

The Service Unit has to contain the following elements, packaged in an archive:

- The META-INF/jbi.xml descriptor file, has described above,
- An optional wsdl file describing the related service

```
service-unit.zip
  + META-INF
        - jbi.xml (as defined above)
        - service.wsdl (optional)
  - test.xsl (required)
```
### **2.1.3. Usage**

When this endpoint is reached, the content of the incoming normalized message (an xml content) of the message exchange is processed with the linked xsl style sheet. The processing result is returned in the outgoing normalized message content of the message exchange.

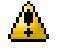

#### **Caution**

For the moment, only InOut and InOptionalOut message exchange pattern are allowed.

# <span id="page-8-0"></span>**Chapter 3. Samples**

See the following Service Assembly sample that illustrates the configuration of this component :

<http://wiki.petals.objectweb.org/xwiki/bin/download/Components.Engine/xslt/sa-xslt.zip>